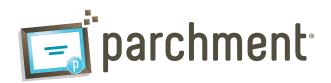

# **Quick Start Guide**

## 1. Upload Student Roster in .CSV Format

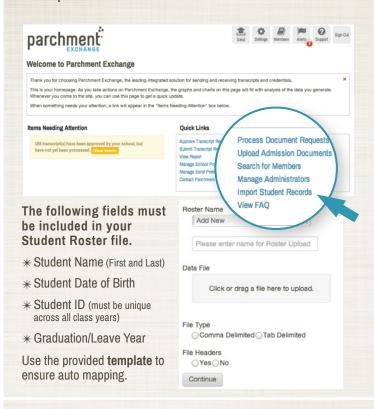

# 2. Generate & Distribute Registration Codes

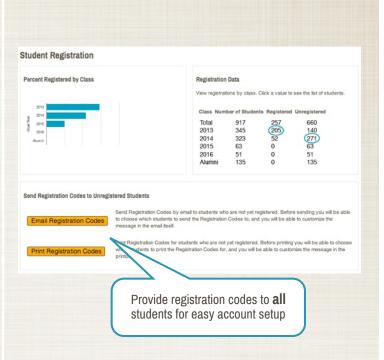

### 3. Communicate!

#### ★ Place the 'order transcripts' button on your:

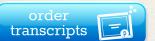

- \* Homepage
- \* Counseling Webpage
- \* Senior Checklist
- **★** Display the Parchment poster prominently in the office!

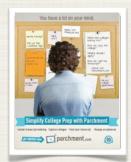

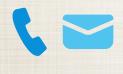

#### ★ Get the word out to everyone!

- \* Update Registrar/Counselor Voicemail
- \* Promote in Student Flyers/Handbooks
- \* Announce at Faculty & Staff Meetings
- \* Use Social Media

# Need Help? We're Here for You!

#### 24/7 Self-Help Support Portal

- \*Log on to your Parchment Exchange account
- \* Click 'Support'
- \* Search for articles and download resources
- \* Submit a ticket for support

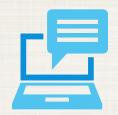

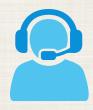

#### **Administrator Phone Support**

- \* 1-888-662-0874
- \* 9 AM 6 PM EDT
- \* Administrator support only, please no student calls

#### Your Account Executive

Contact your Account Executive for help with training needs or marketing and communication strategies.